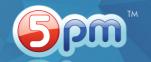

Left panel contains the Projects and Tasks list.

**Right panel** shows all the activity related to a project or a task selected in the left panel — comments, files, etc.

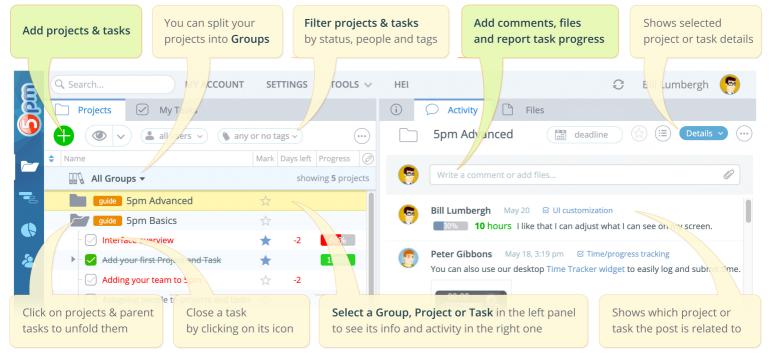

## Here are the basic steps on how to get started with 5pm:

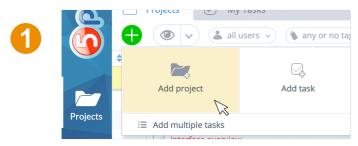

Add a Project and then add Tasks to it — use the "+" button on the top of the left panel.

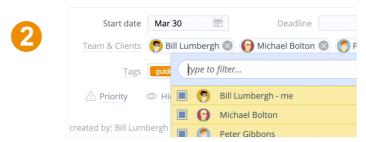

Assign a Team to a Project or a Task in the Project/Task form.

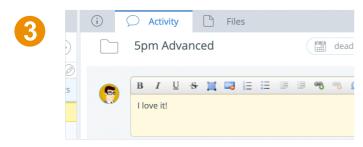

**Add Comments** to Projects and Tasks selected in the left panel — the form is on the top of the right panel.

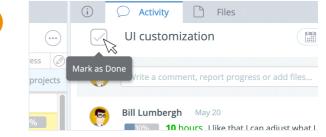

To close a task, you can simply click on its icon.

## Tips:

- To edit your user profile details, including your password and email, use the People area big tab on the left.
- To print out data, use the General Report big tab on the left.
- To hide the old closed projects and tasks, use the "view" filter on the top of the left panel (the one with the "eye" icon).